# PLATON, AN OVERVIEW

Ton Spek National Single Crystal Service Facility, Utrecht University, The Netherlands.

Platon Workshop Chicago, 24-July-2010

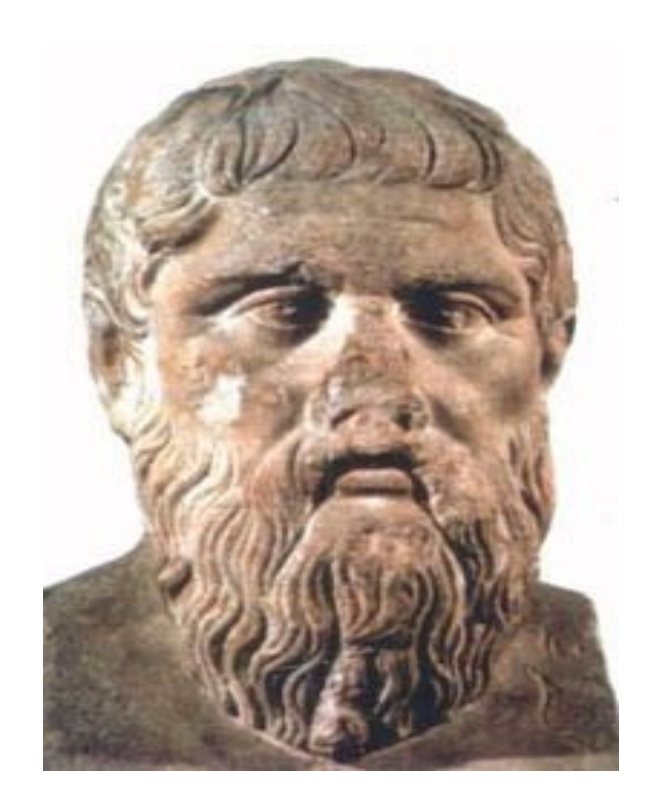

## What is PLATON About

- PLATON is a collection of tools for single crystal structure analysis bundled within a single SHELX and CIF compatible program.
- The tools are either unique to the program (e.g. Validation) or adapted and extended versions of existing tools (e.g. ORTEP).
- The program was developed over of period of over 30 years in the context of the needs of our National Single Crystal Service Facility in the Netherlands.

# DESIGN HISTORY

- PLATON started out in 1980 as a program for the automatic generation of an extensive molecular geometry analysis report to be given to the clients of our service. (The CALC ALL mode)
- Soon molecular graphics functionality was added (e.g. PLUTON, ORTEP)
- Over time many other tools were included, many of which also require the reflection data (e.g. SQUEEZE).

# DESIGN FEATURES

- As hardware independent as possible
- Limited dependence on external libraries
- Single routine for all graphics calls
- Single routine for all symmetry handling
- Sharing of the numerical routines by the various tools
- Single Fortran source, simple compilation
- Small C routine for interface to X11 graphics
- Hardcopy standards: PostScript (and HPGL)

# PLATON USAGE

- Today, the PLATON functionality is most widely used in its validation incarnation as part of the IUCr checkCIF facility.
- Tools are available in PLATON to analyze and address/solve many of the issues that are reported in need of attention.
- Current Platforms:

UNIX/LINUX, MAC-OSX, MS-WINDOWS

# PLATON Organization

- The program is invoked with the file(s) to work with (UNIX: platon name.cif)
- The tools available in PLATON are listed as clickable objects on the opening menu
- Main menu and tool options are clickable in submenu's.
- Input can be either in a keyboard entry area or by clicking
- Frequently used tools can also be invoked with command line options (e.g. platon –U name.cif)

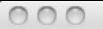

 $X$  P.L.A.T.O.N

A Multlpurpose Crystallographlc Tool

(C) 1980-2010 A.L.Spek - 40M-Verslon: 80710

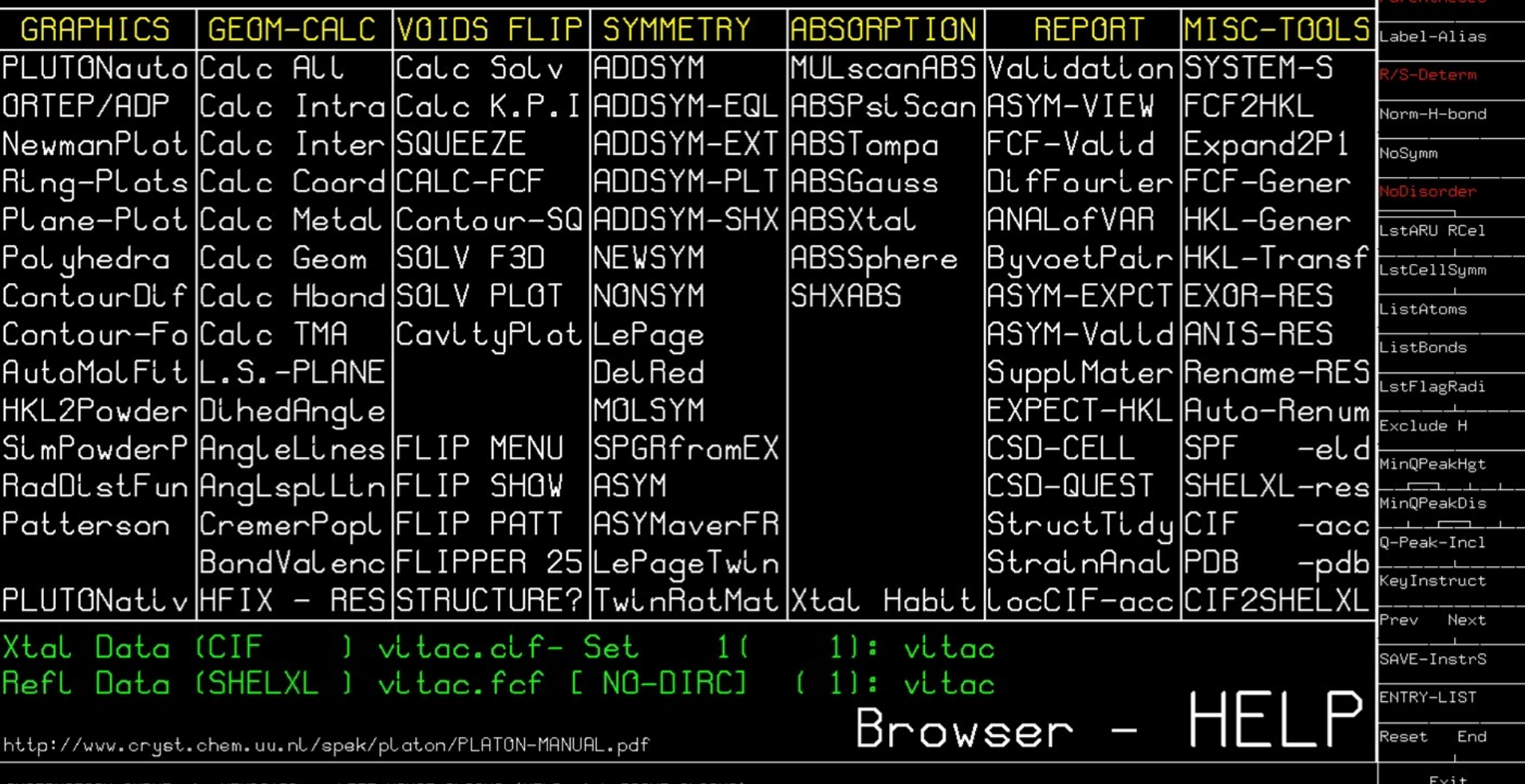

INSTRUCTION INPUT via KEYBOARD or LEFT-MOUSE-CLICKS (HELP with RIGHT CLICKS)

**LATON** 

OptionMenus ove

10

# The Geometry Tool

- Extensive Output Listing:
- CALC INTRA bonds, angles, torsion angles, ring, planes, Cremer and Pople puckering analysis, TLS Rigid body analysis, R/S assignments
- CALC INTER Short contacts, H-bonds, networks, pi-pi interactions
- CALC Coordination Berry pseudorotation path

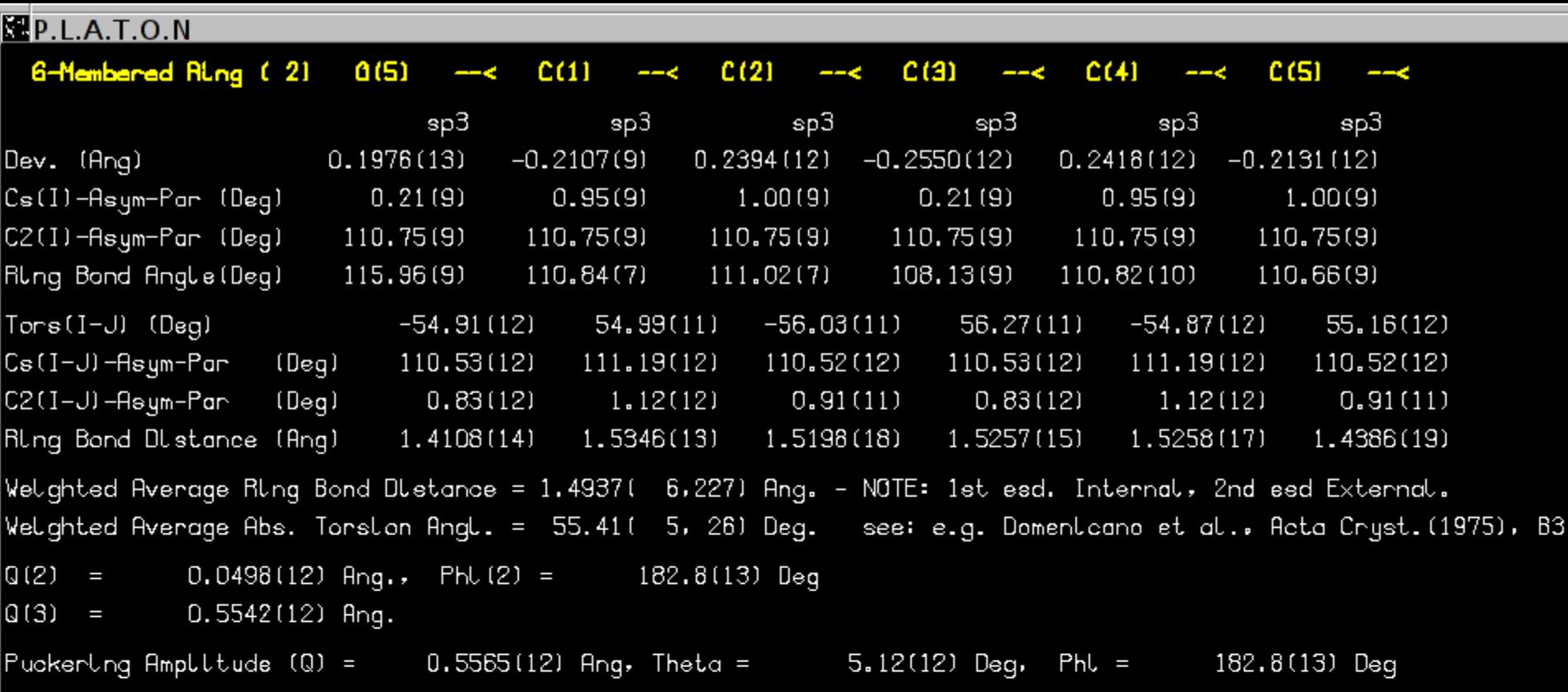

Example of the puckering analysis of a six-member ring

#### Ring Puckering Tool

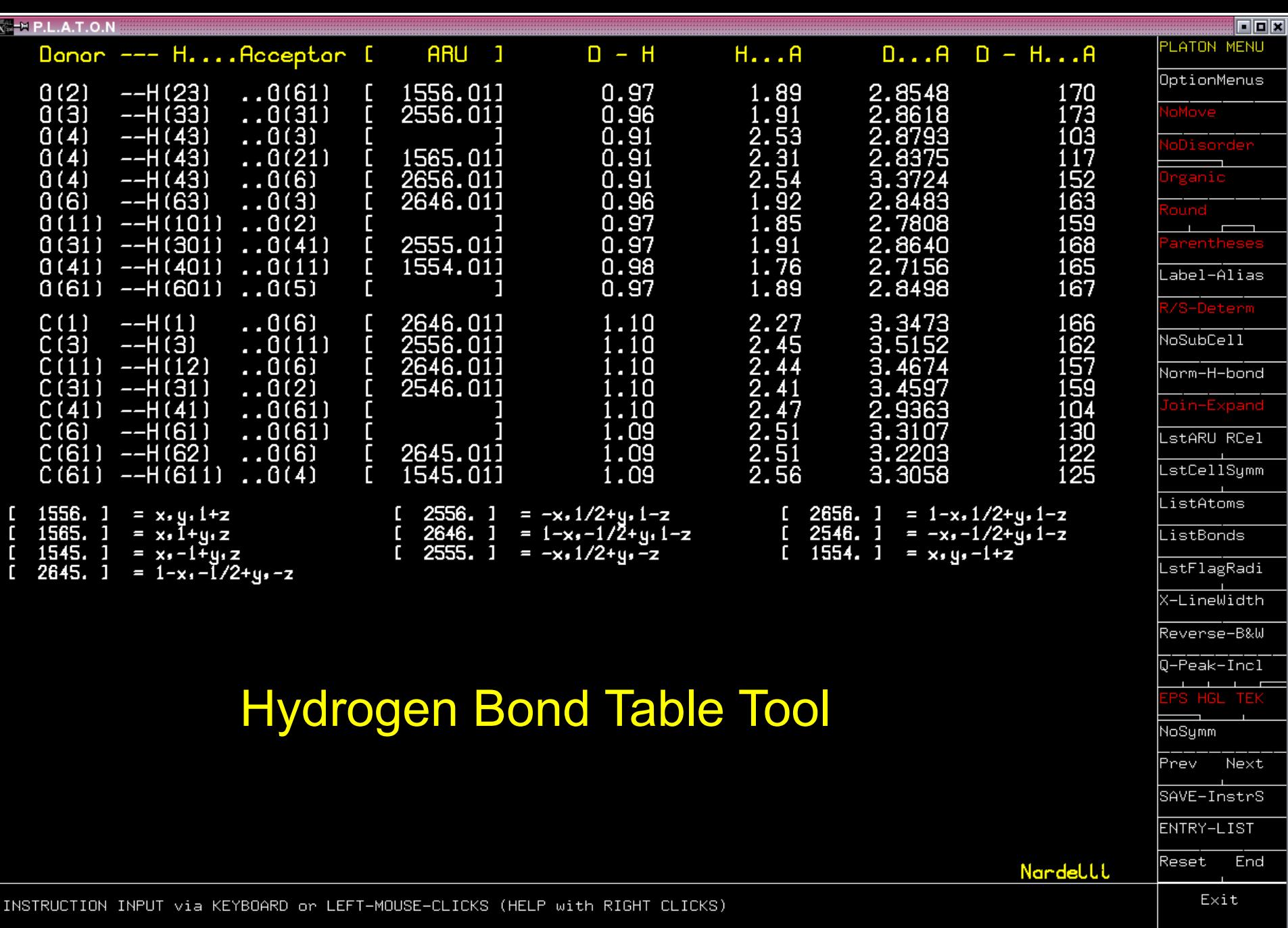

Classic Hydrogen Bonds Found (See Listing for Details)<br>>> Hit RETURN to Continue

MenuActive

# The ORTEP Tool

- Automatic Display of Molecular Geometry and Displacement Parameters
- Interactive tool for least squares plane, angle between planes calculations
- Interactive molfit options
- Interactive tool to investigate the environment (coordination) of an atom

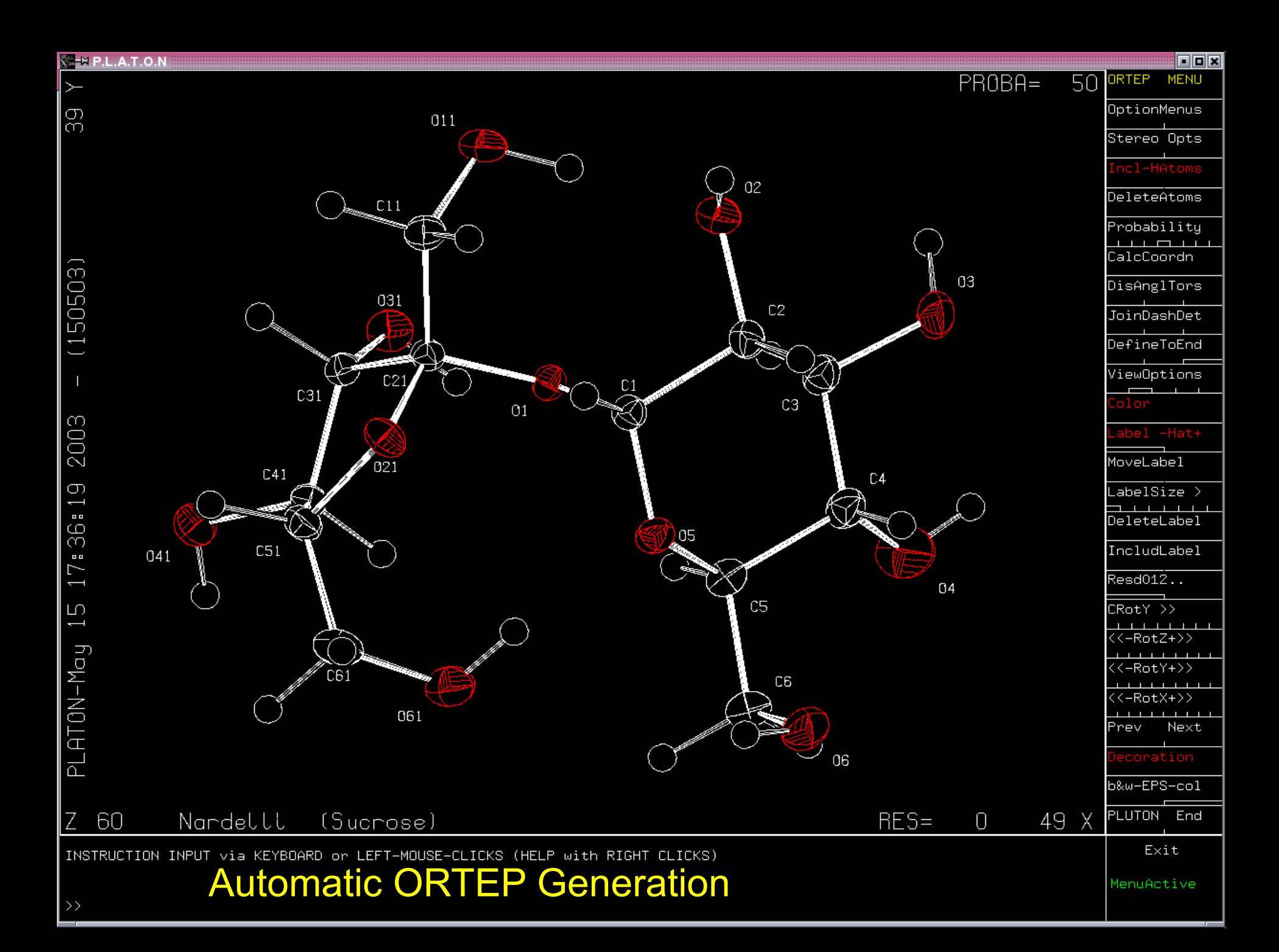

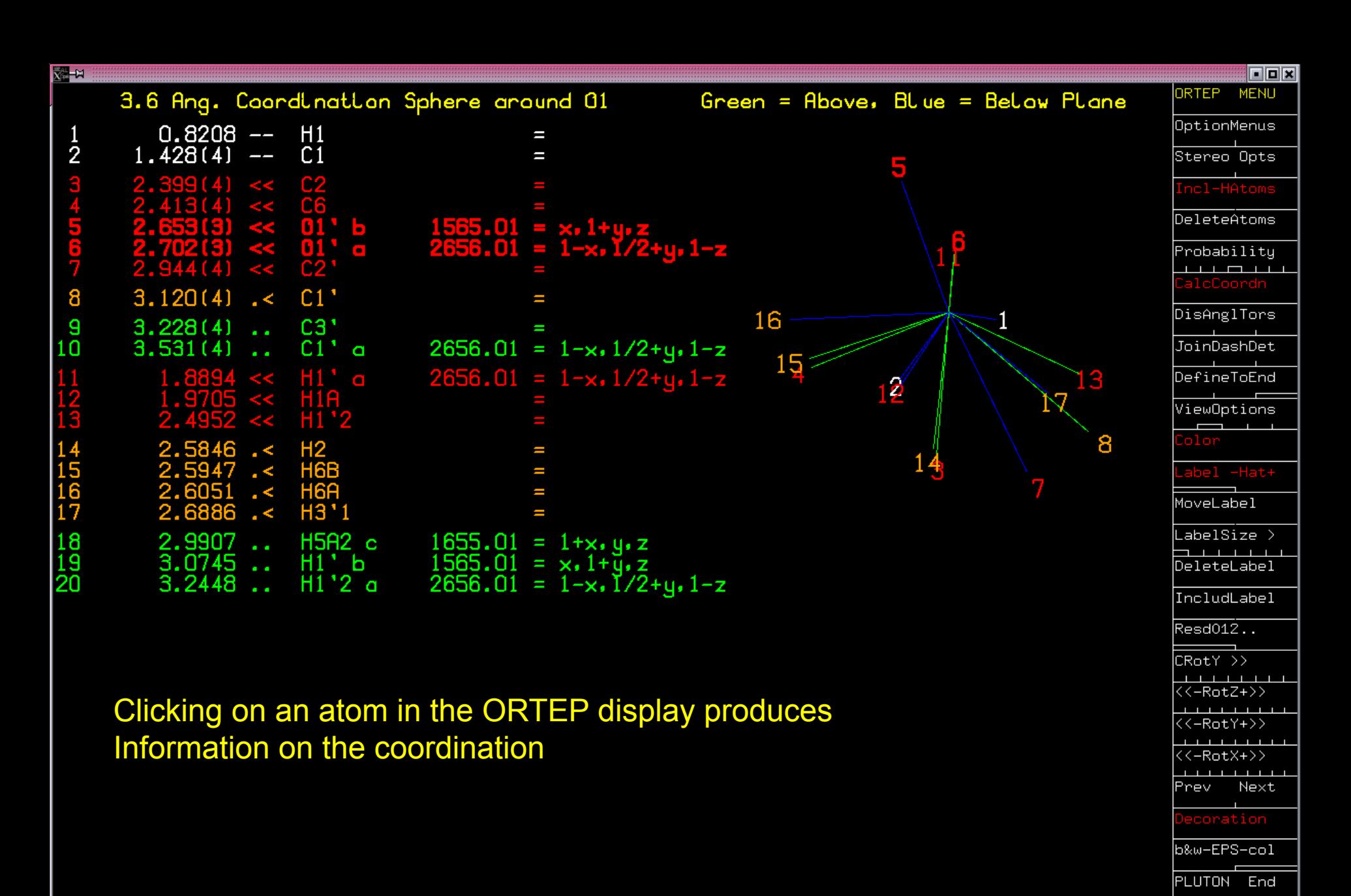

INSTRUCTION INPUT via KEYBOARD or LEFT-MOUSE-CLICKS (HELP with RIGHT CLICKS)

Exit

# The PLUTON Tool

- PLUTO style ball-and-stick and CPK plots
- Packing plots
- Display of Hydrogen bond networks
- Interactive renaming of atom labels
- Display of molfit results

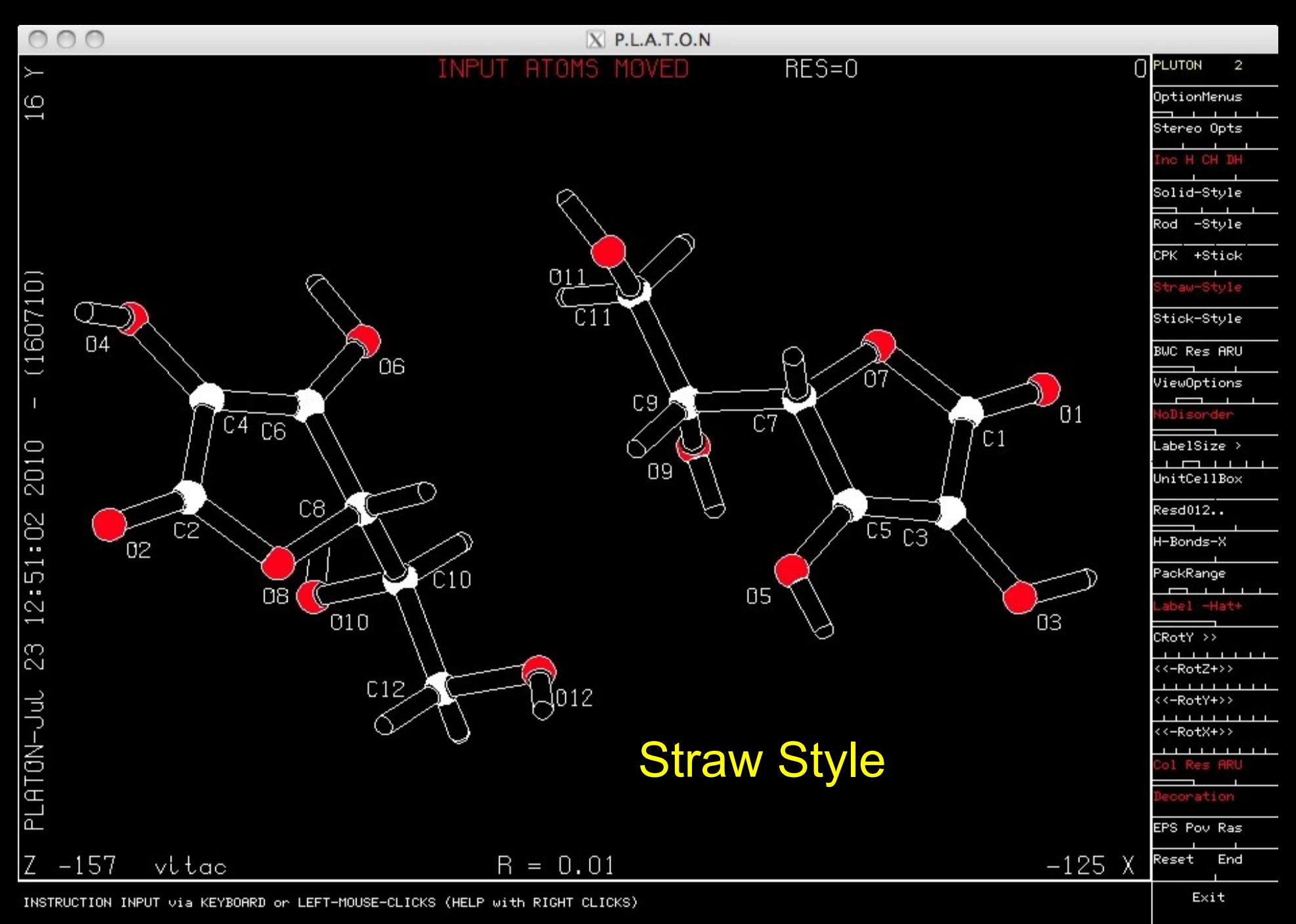

MenuActive

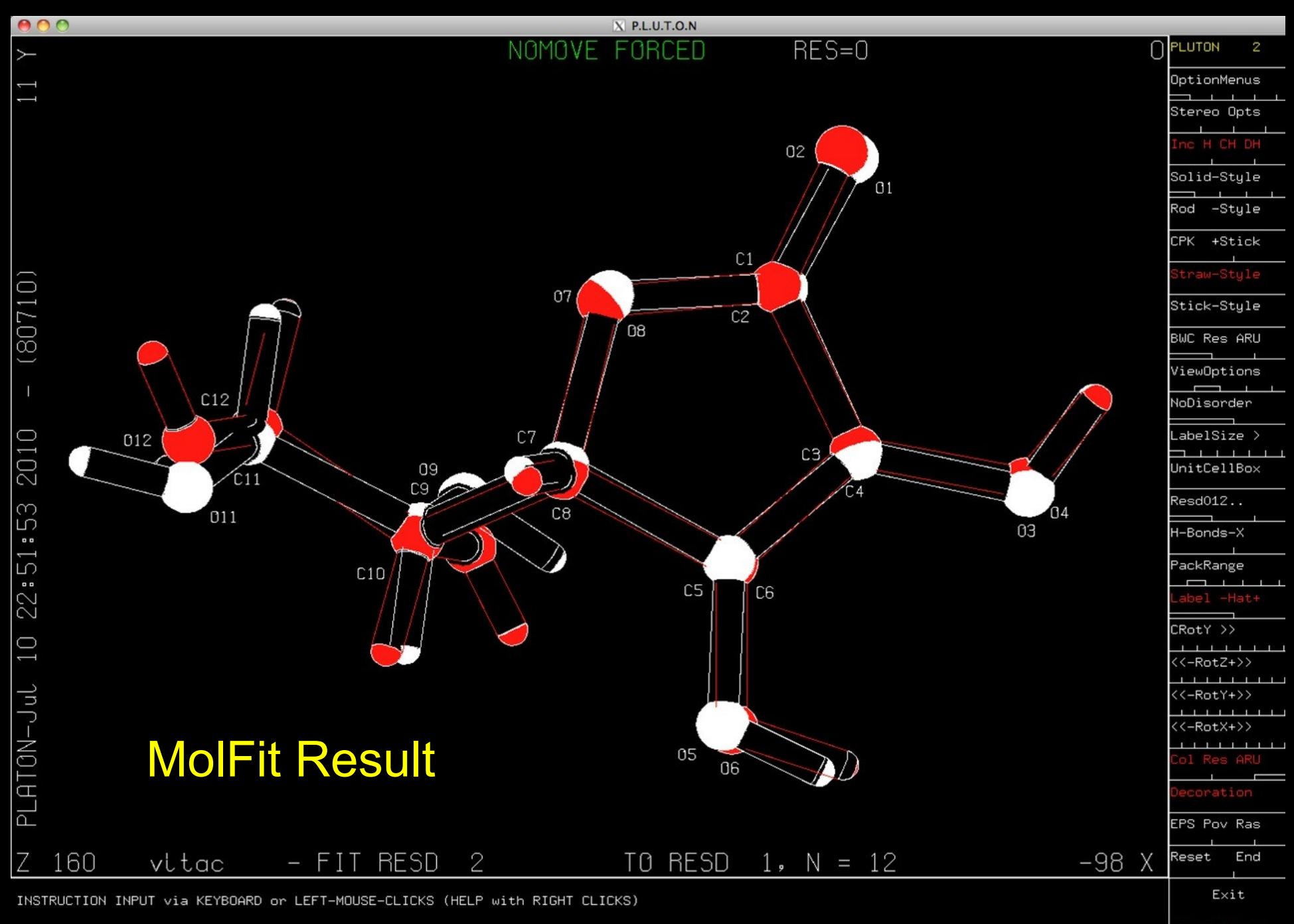

#### Hydrogen Bonding Network

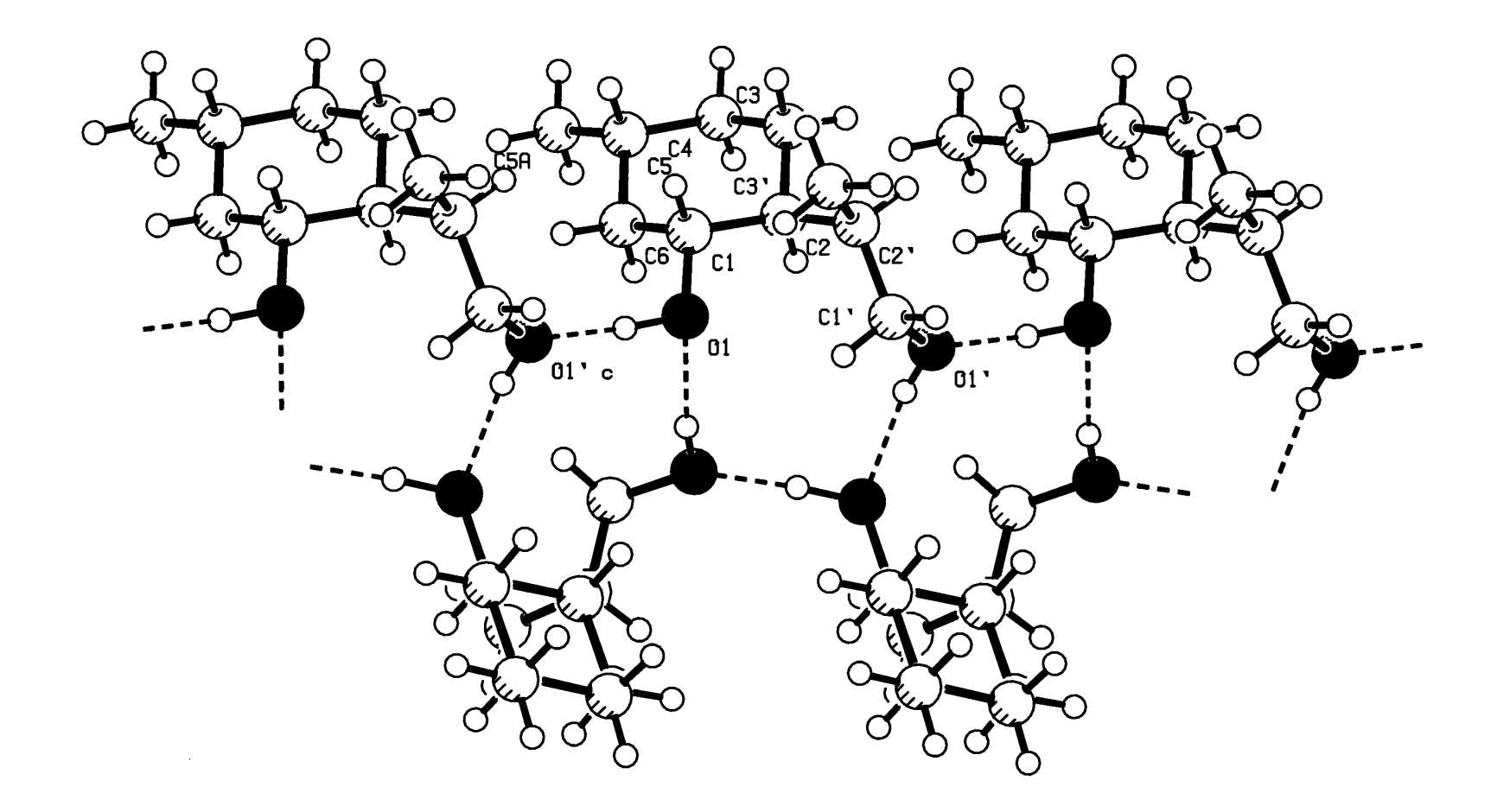

## The ADDSYM Tool

- Automatic search for (missed) higher symmetry in a crystal structure
- Creation of a RES file to continue refinement in the higher symmetry
- An extended implementation of the MISSYM algorithm by Yvon LePage.
- Part of IUCr CheckCIF

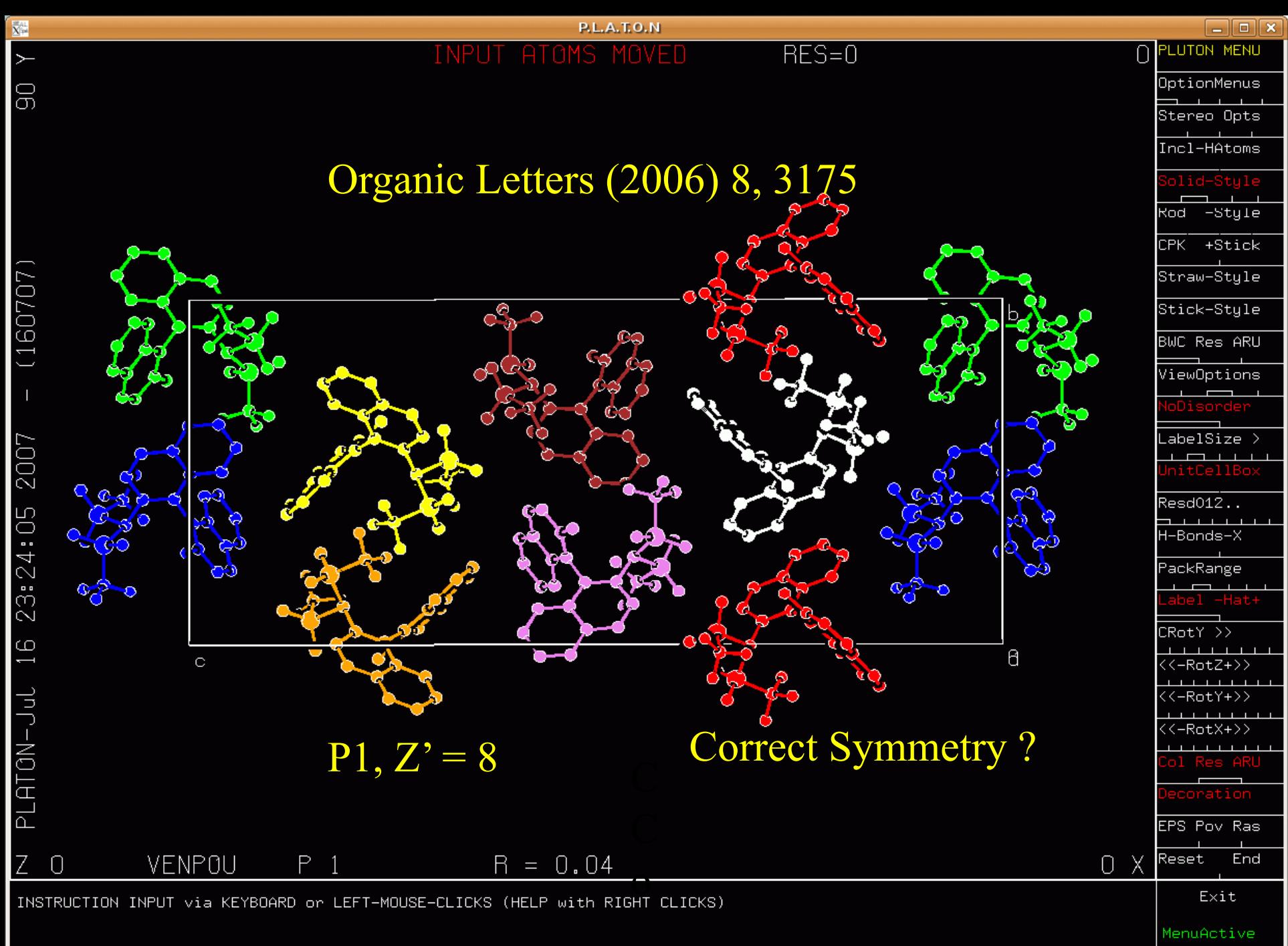

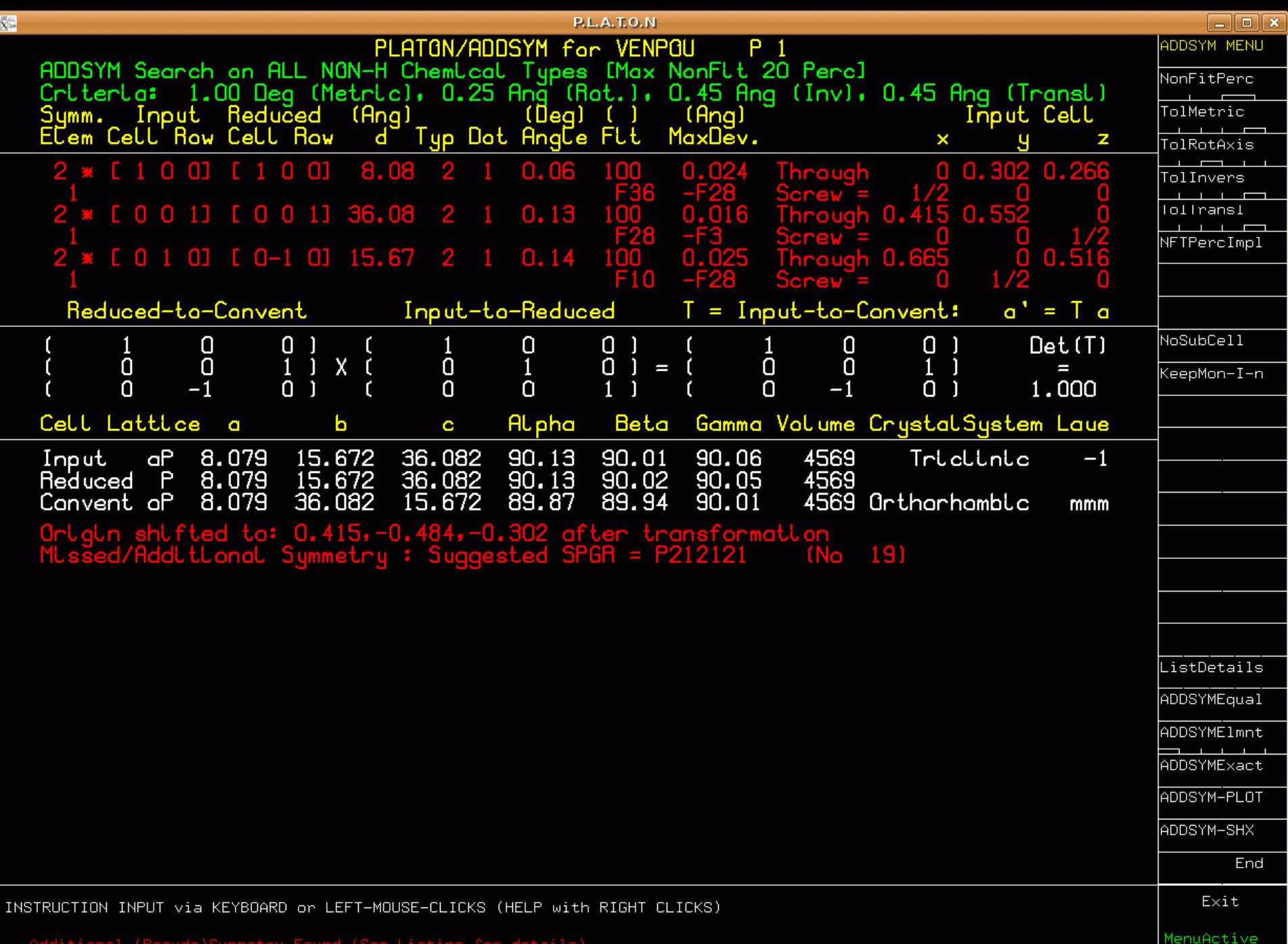

Additional

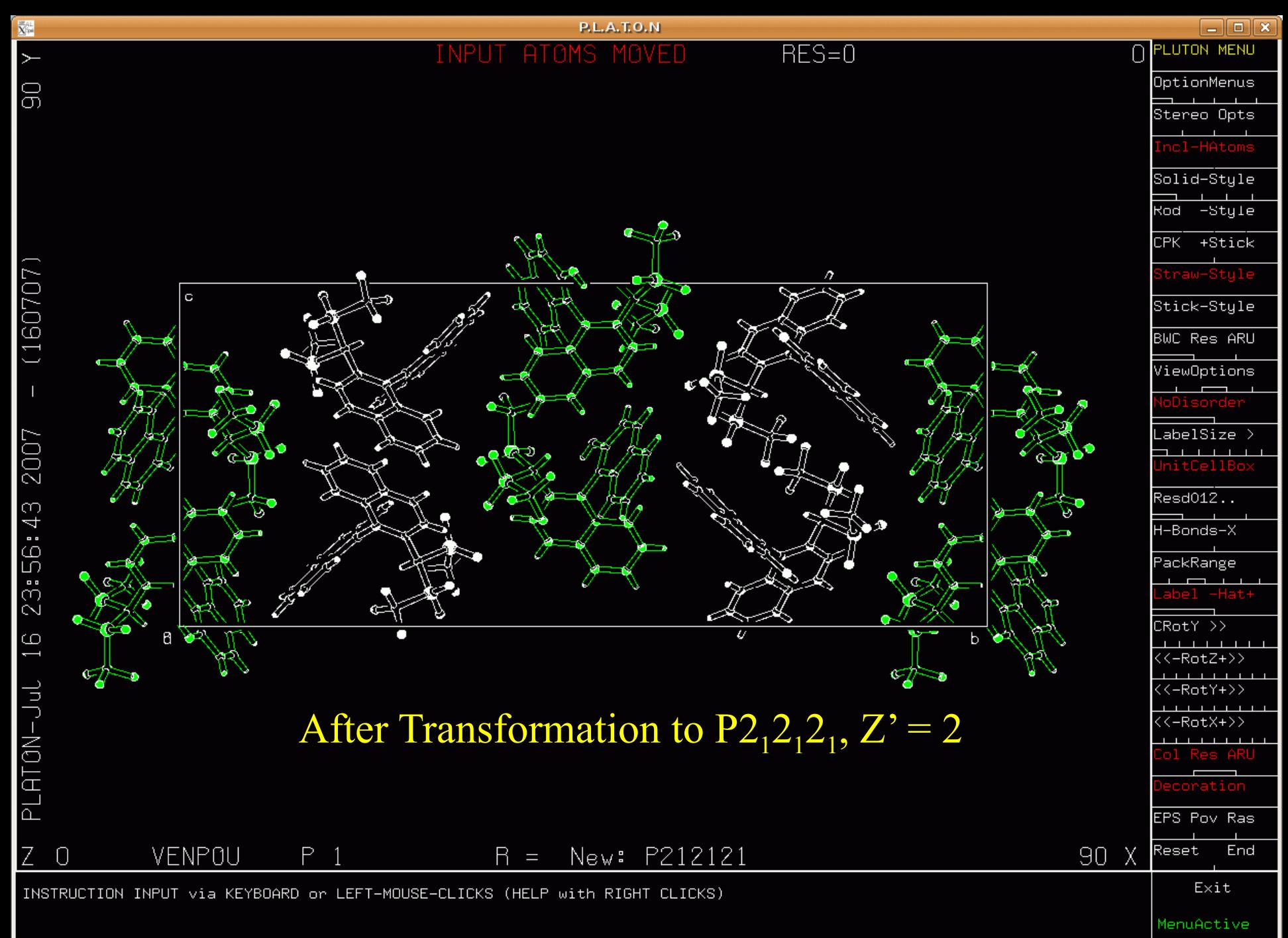

# The TwinRotMat Tool

- Inspired by but not identical with the ROTAX tool (Parsons et al. (2002) J. Appl. Cryst., 35, 168)
- Reflections effected by twinning show-up in the least-squares refinement with F(obs) >> F(calc)
- Overlapping reflections necessarily have the same Theta value within a certain tolerance.
- Generate a list of implied possible twin axes based on the above observations.
- Test each proposed twin law for its effect on R.
- Part of CheckCIF

### Possible Twin Axis

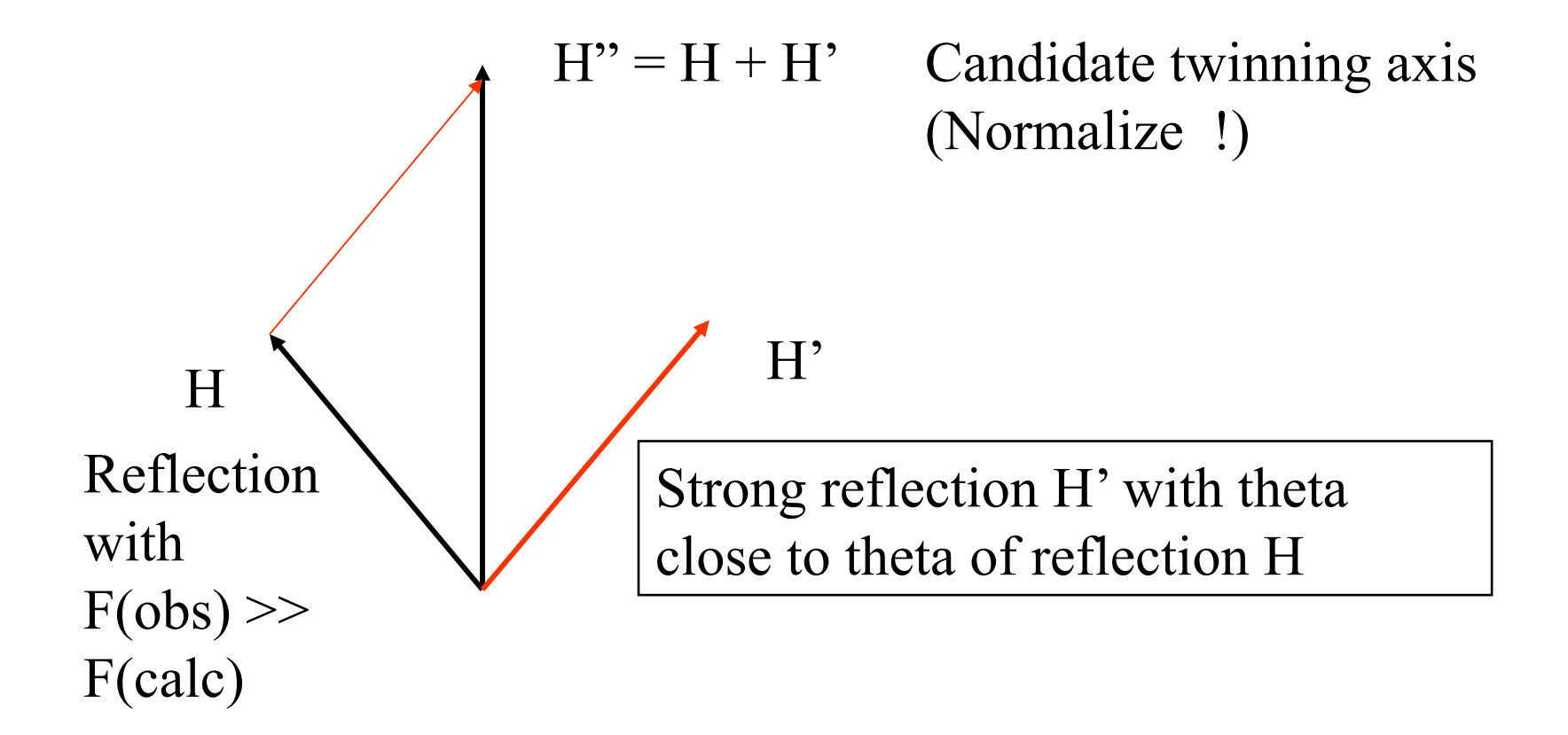

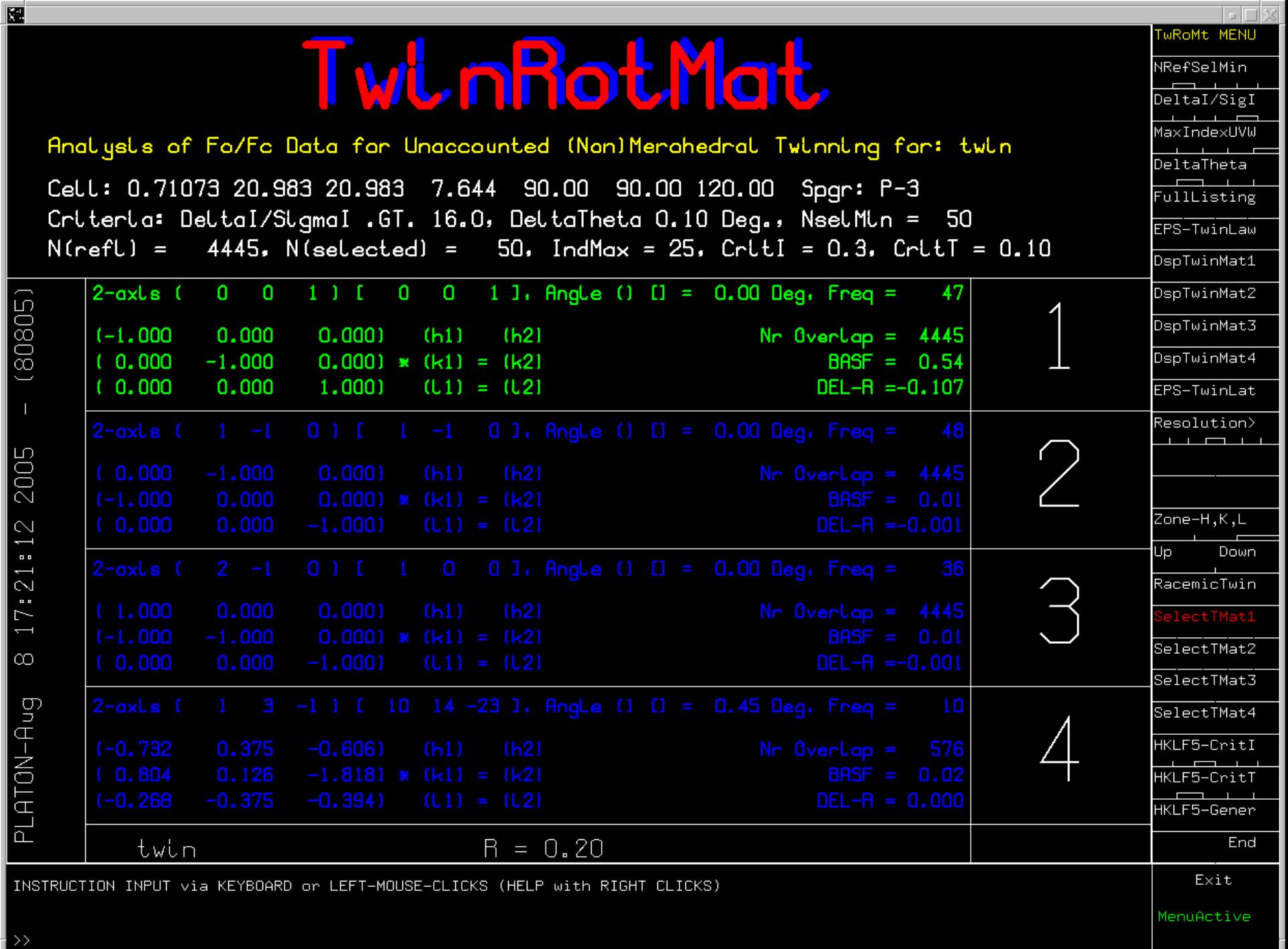

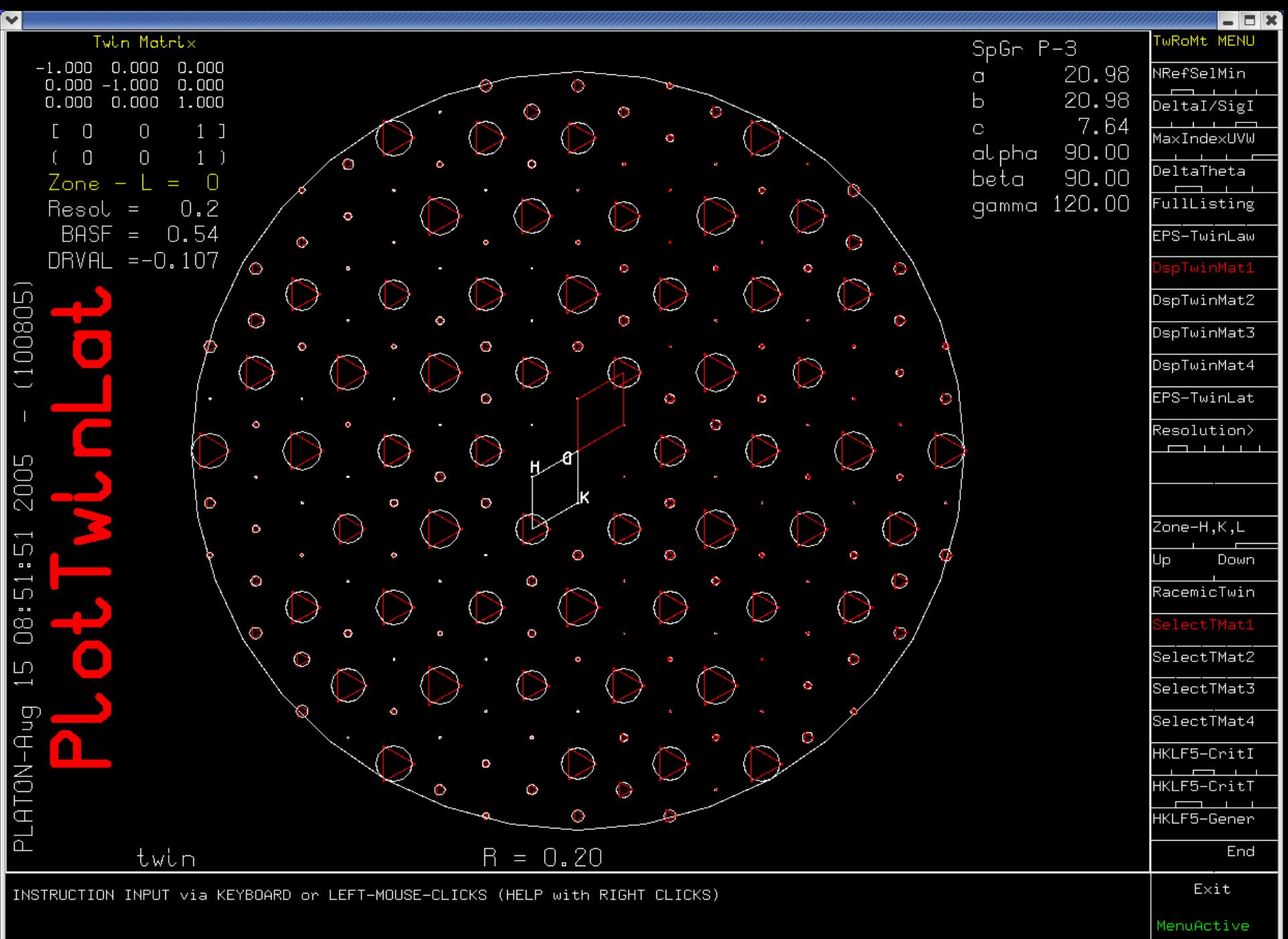

### The SOLV,VOID & SQUEEZE Tool

- Detection and display of solvent accessible voids in a structure
- Determination of the Kitaigorodskii packing index
- Handling disordered solvent contribution in the structure refinement (SQUEEZE)
- Determination of the available space in solid state reactions (Ohashi)
- Determination of pore volumes, pore shapes and migration paths in microporous crystals
- VOID detection is part of CheckCIF

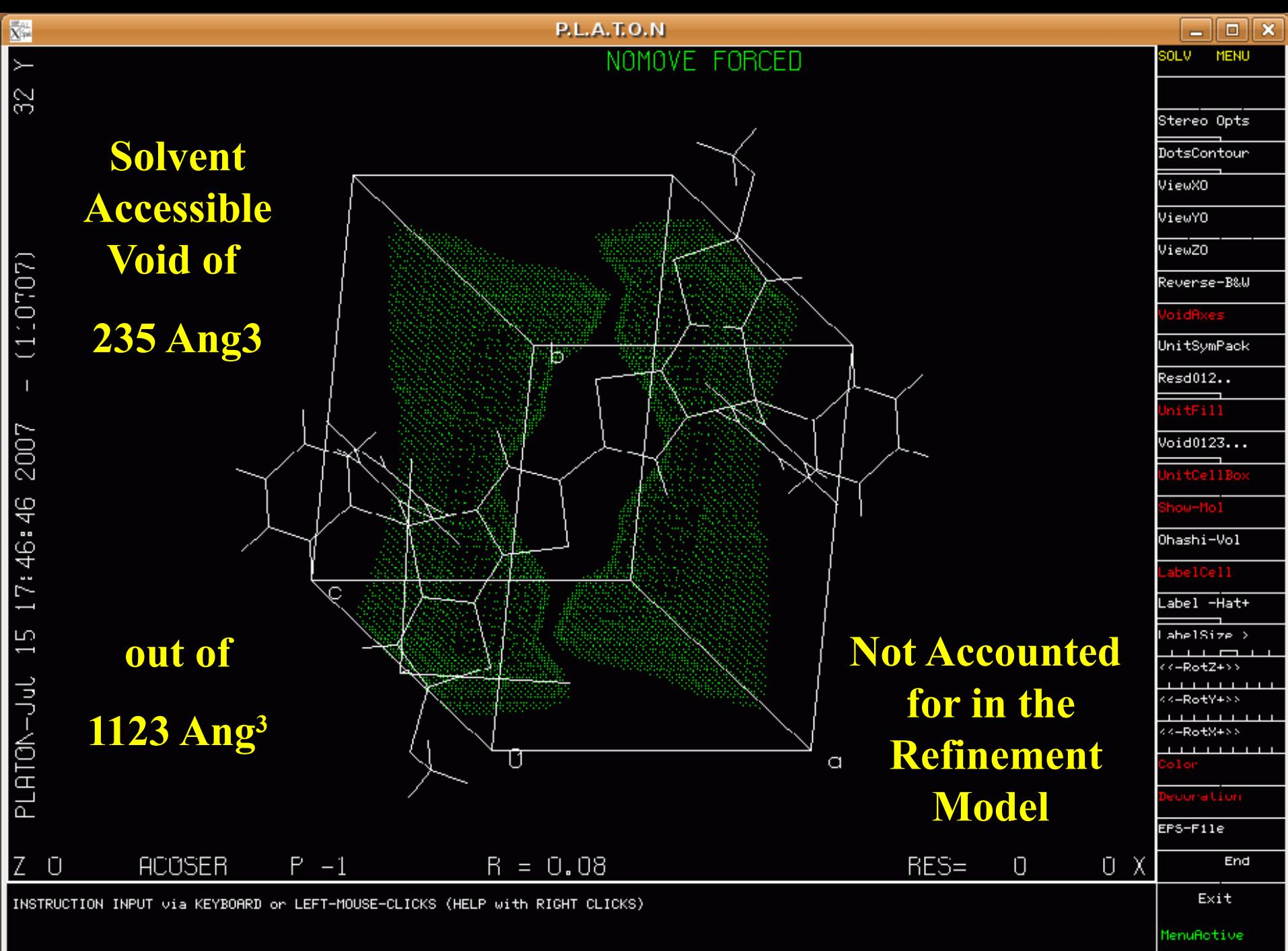

>> Continue (Y/N[Y])

MenuActive

b π C. G Space Available for Diethyl EtherINSTRUCTION INPUT via KEYBOARD or LEFT-MOUSE-CLICKS (HELP with RIGHT CLICKS)

>> Continue (Y/N[Y])

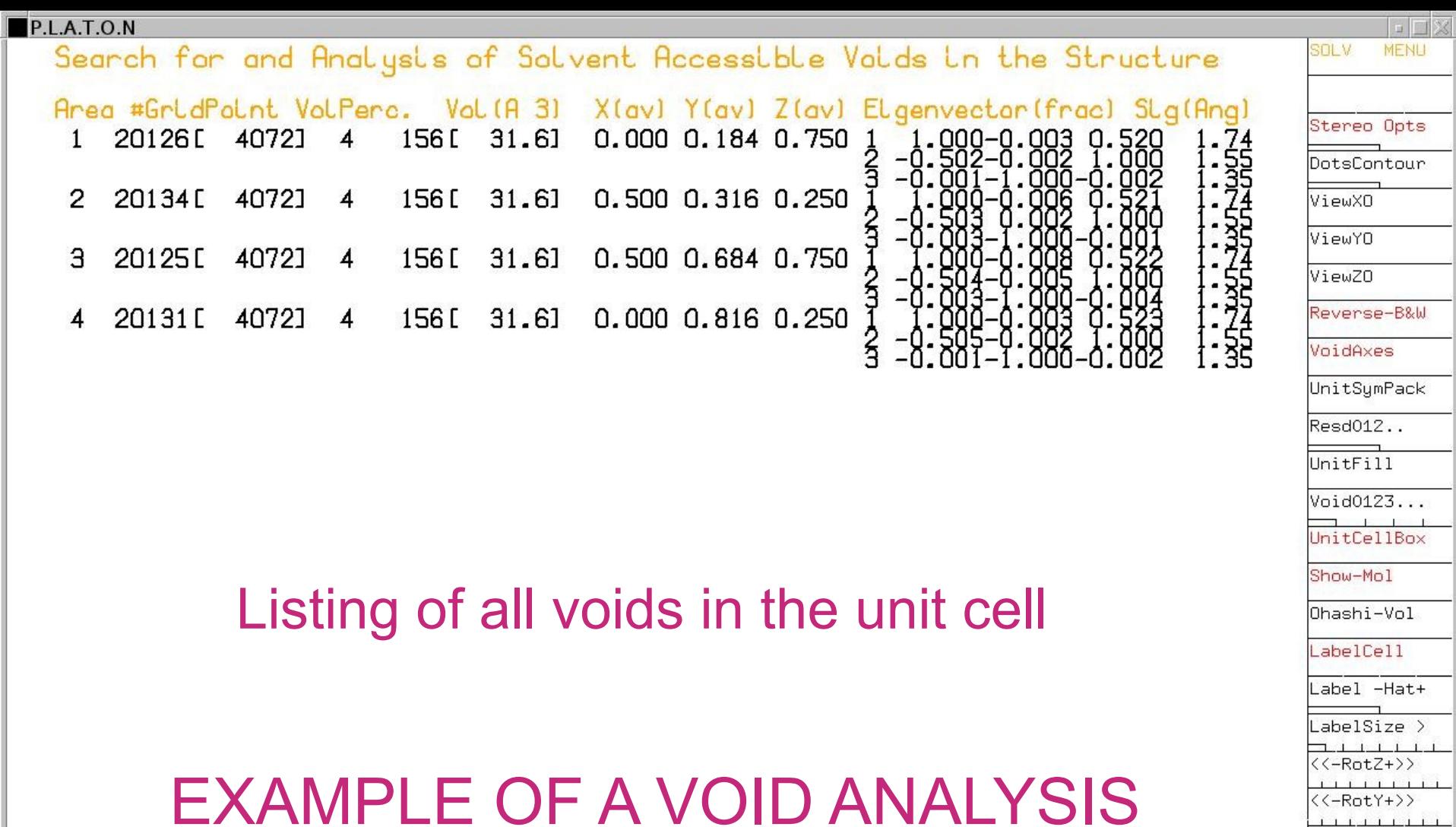

INSTRUCTION INPUT via KEYBOARD or LEFT-MOUSE-CLICKS (HELP with RIGHT CLICKS)

Solvent Accessible Void Found (See Listing for Details)  $\sim$  Continue (V/NEVI)

Exit

End

 $1111111111$ 

Decoration EPS-File

Color

## The Fourier Contour Tool

- Contoured display of sections through electron density and difference electron density maps.
- Difference maps can be calculated with some atoms left out of the structure factor calculation testing purposes
- Missing atoms show up green and misplaced atoms show up with red contours.

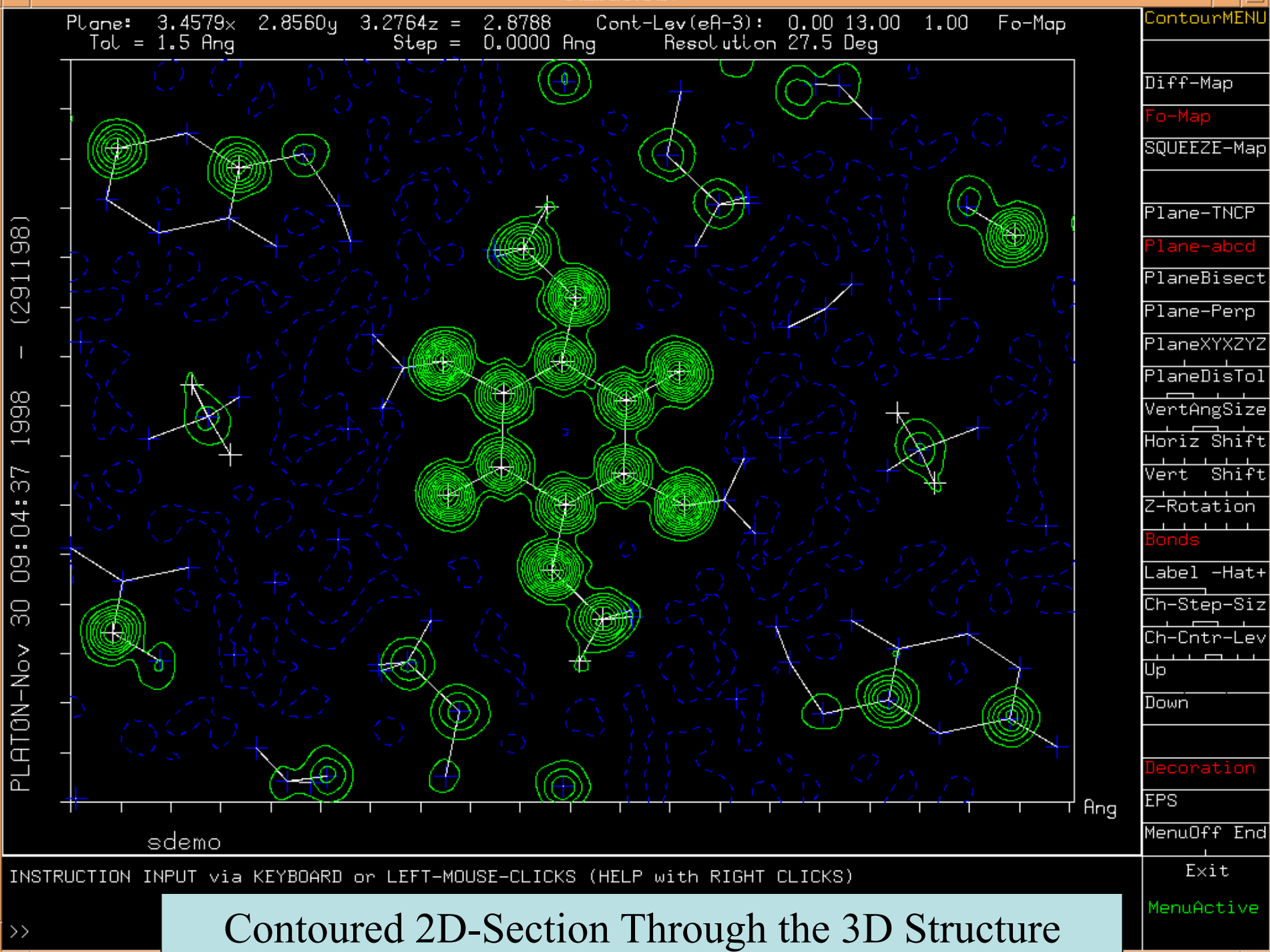

 $\rightarrow$ 

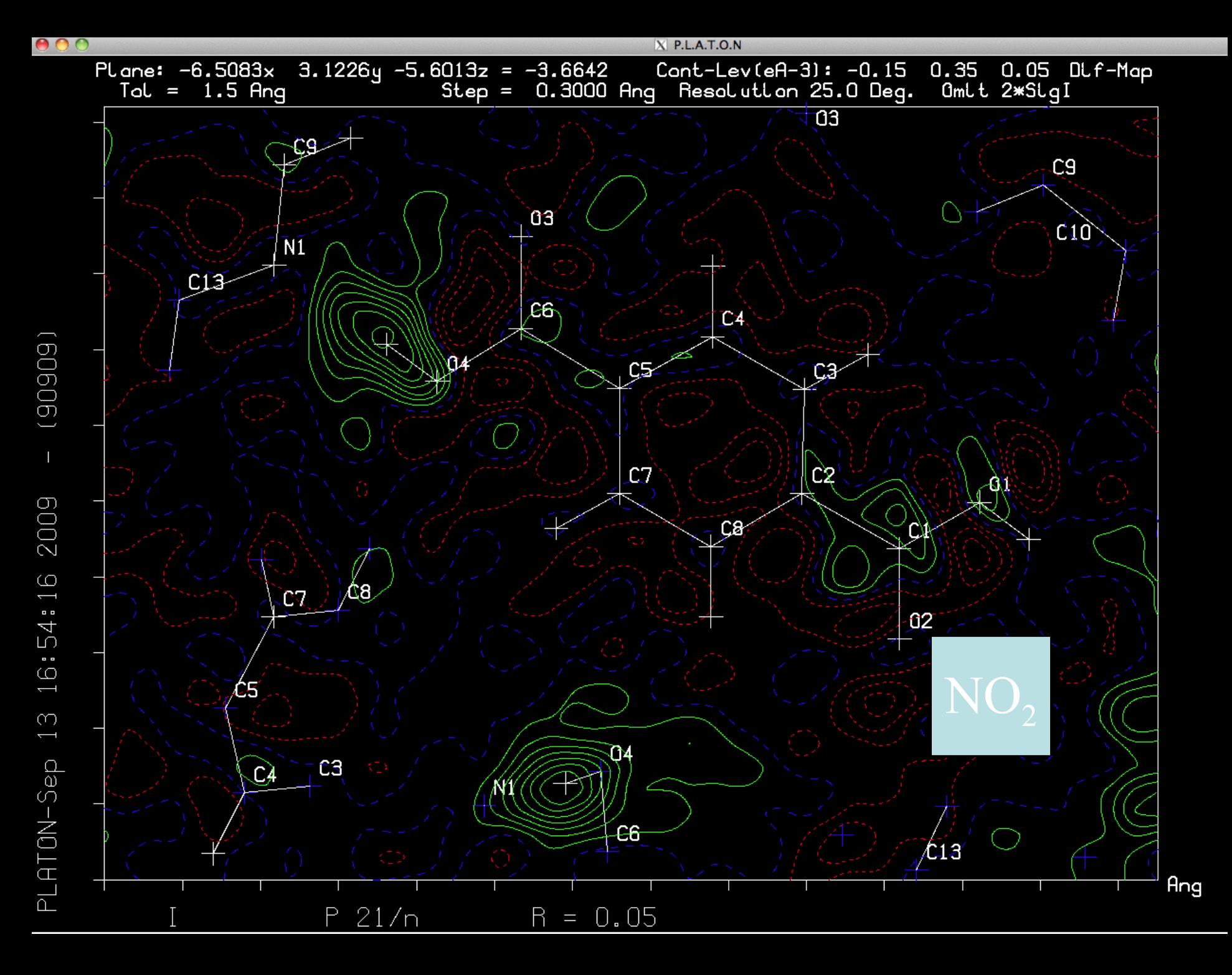

# The Bijvoet Pair Tool

- Scatter Plot of observed and calculated Friedel/Bijvoet pair differences
- Comparison of Flack and Hooft parameters for absolute structure analysis
- Application to low anomalously scattering compounds
- Part of IUCr CheckCIF

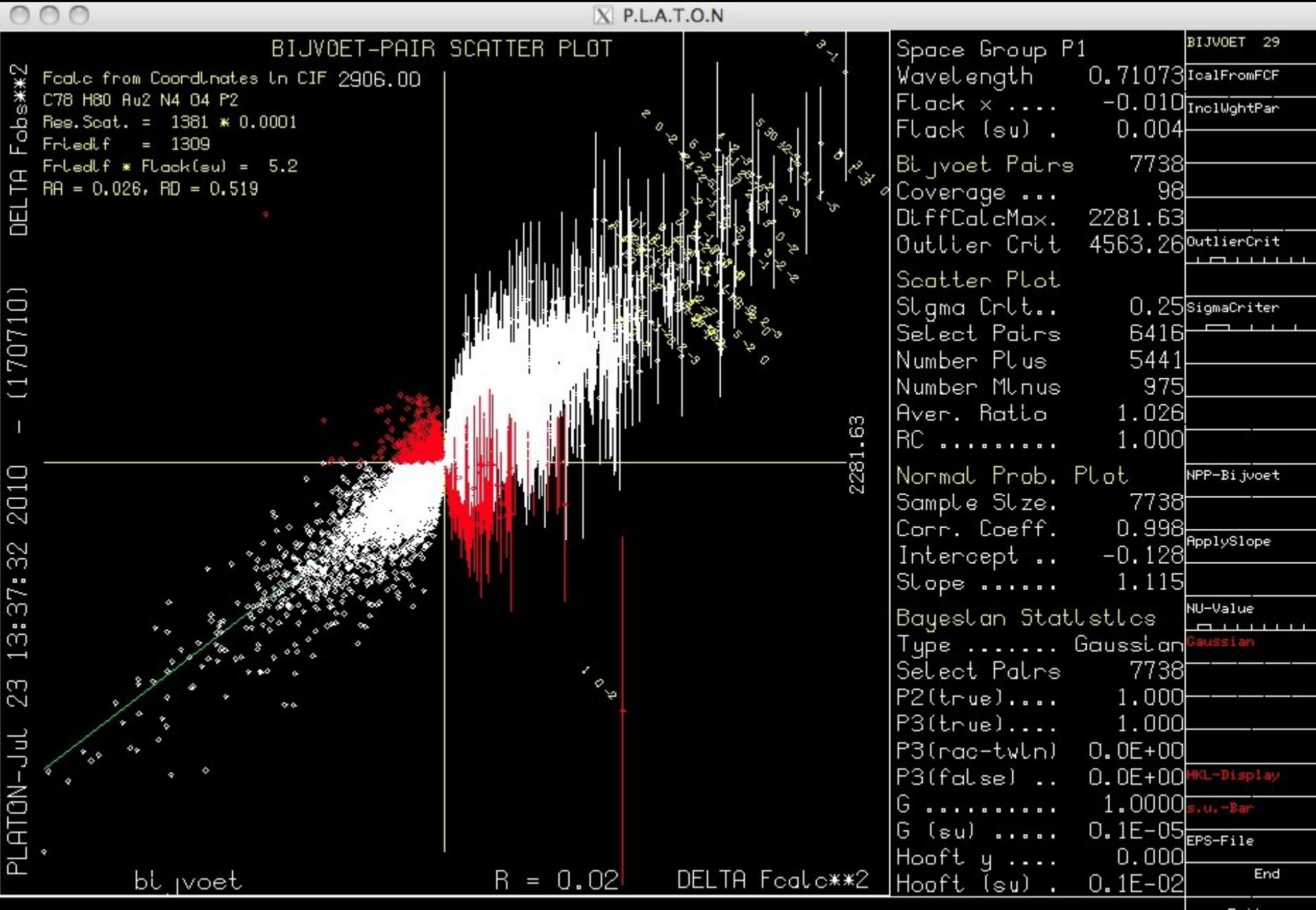

INSTRUCTION INPUT via KEYBOARD or LEFT-MOUSE-CLICKS (HELP with RIGHT CLICKS)

Exit

MenuActive

## The Structure Validation Tool

- Part of the IUCr CheckCif Suite
- CIF-Validation
- FCF-Validation
- Shortcut: platon U name.cif
- Output on *name.chk* and *name.ckf*
- ALERTS are documented in *check.def* and [www.cryst.chem.uu.nl/platon/CIF-VALIDATION.pdf](http://www.cryst.chem.uu.nl/platon/CIF-VALIDATION.pdf)
- [www.cryst.chem.uu.nl/platon/FCF-VALIDATION.pdf](http://www.cryst.chem.uu.nl/platon/FCF-VALIDATION.pdf)

# The SYSTEM S Tool

- Guided or Automatic structure determination (UNIX/LINUX only)
- Originally (1990) developed around a serial detector system (1 data set a day)
- Used for early structure determination with incomplete data sets for evaluation
- Interfaces to SHELX, SIR, DIRDIF etc. for structure solution

## The FLIPPER Tool

Ab-initio structure determination based on a local implementation of the Charge Flipping technique (Oszlanyi & Suto) in space group P1 There are three main options:

- 1. 25 random phase starting point attempts
- 2. A single solution attempt starting from all phases set to zero (the PATT option)
- 3. Same as 2 with subsequent L.S. refinement

## Simulated Powder Patterns

- Powder patterns can be simulated both from observed reflection data or from calculated reflection data
- Easy tool to compare two data sets for the same structure in different settings etc.
- Example: Two published 'polymorphs' taken from the CSD

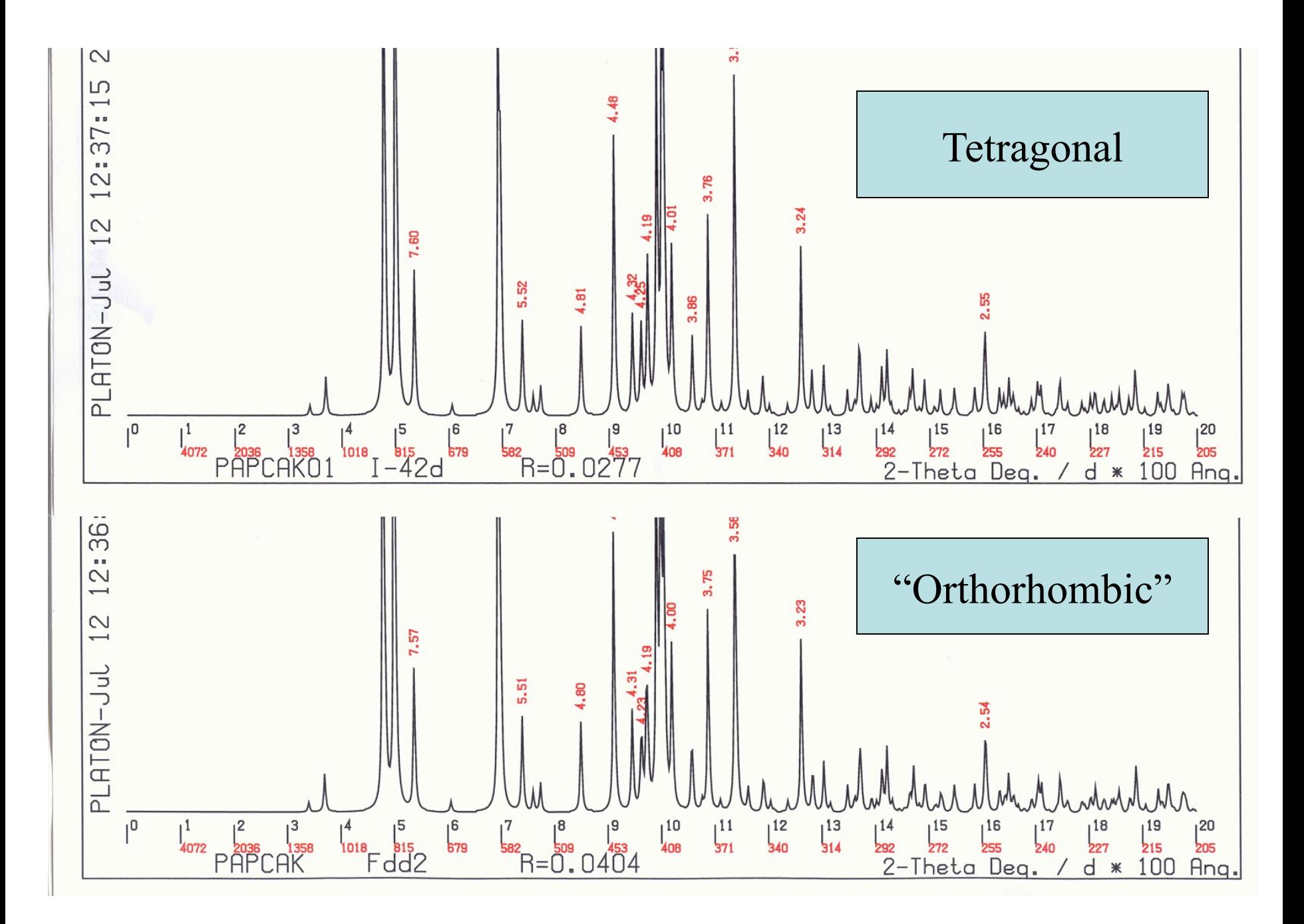

## The ASYM VIEW Tool

- Display of the data resolution, data completeness, data multiplicity, intensity, etc. as artificial reciprocal lattice plane views
- The view may point to the presence of additional (pseudo) extinctions
- The view may visualize systematically missing parts of the reflection sphere

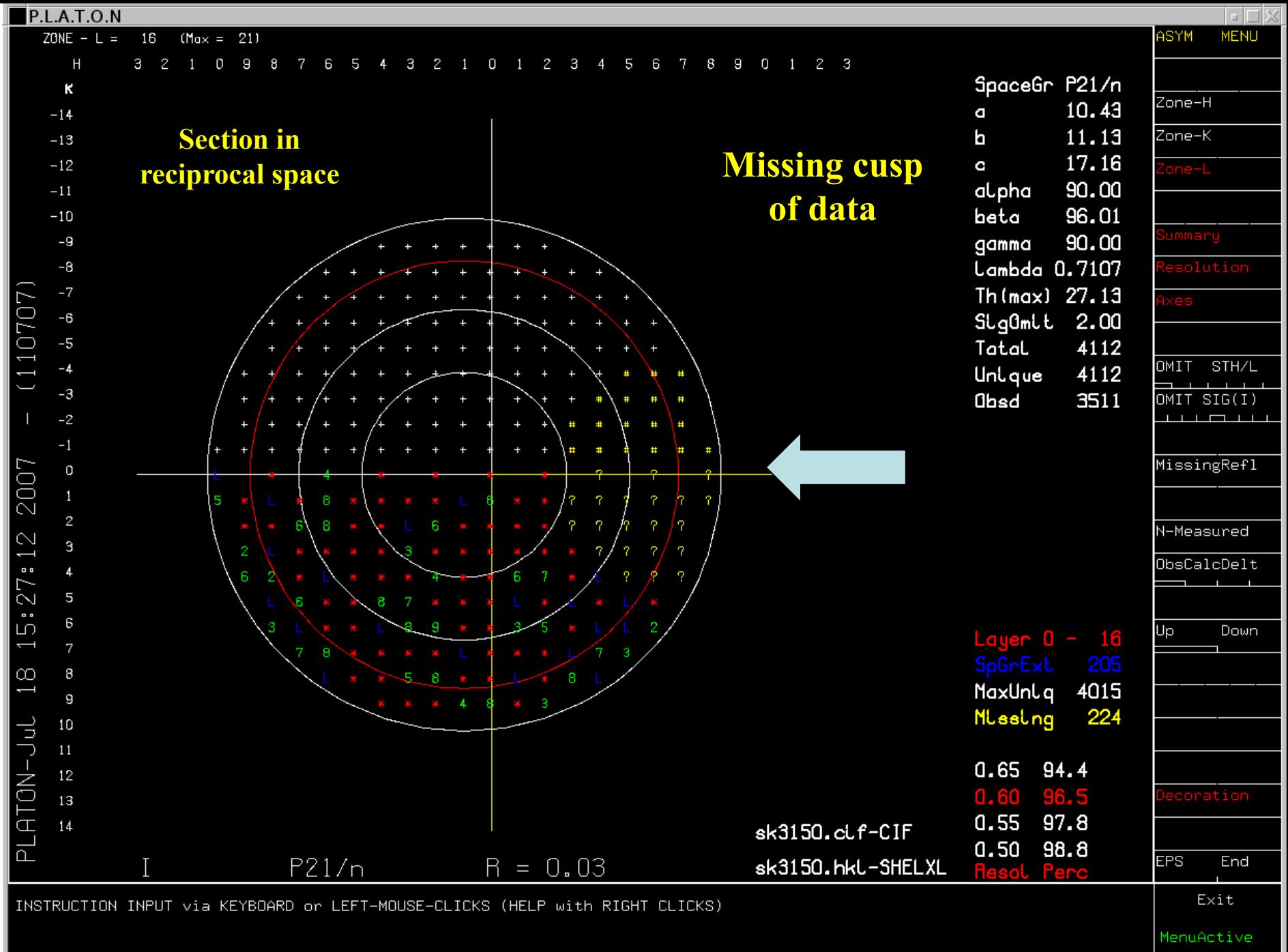

## Correction for Absorption

- HKL file should include SHELX style direction cosines
- Multi-scan (Blessing)
- Analytical (de Meulenaer & Tompa)
- Gaussian integration (Coppens)
- Spherical correction

## File Creation Tools

- Conversion of SHELXL *.ins* and *.hkl* files from *.cif* and *.fcf* files. This can be useful to do further calculations with data from Acta Cryst. publications
- Conversion to CIF, RES, SPF, PDB style files
- Creation of a P1 coordinate set for the input data set
- Creation of a *.hkl* from coordinate data

## Other Tools

- ASYM Averaging of Reflection Data
- SPGRfromEx Space group determination
- NEWSYM Space group determination from calculated (model derived) data
- LePage Determination of the metrical symmetry of a lattice
- Auto-renumbering of the labels in a *.res* file
- Bond Valence Calculation
- Structure Tidy Standardization of Inorganic structures.
- Comparison of two FCF files (Scatter Plot)

#### FINALLY …

A current PLATON Manual can be found on [www.cryst.chem.uu.nl/PLATON-MANUAL.pdf](http://www.cryst.chem.uu.nl/PLATON-MANUAL.pdf)

(Note: do not print the PLATON MANUAL. The current document still needs more details to be added to the already 240 pages)

Thanks to the users for taking time for valuable suggestions and bug reports